### Kvantitativ Analyse

MUS2006 - Musikk og bevegelse

27 mars 2014

*UiO***: University of Oslo fourMs** 

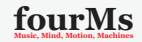

K □ ▶ K @ ▶ K 할 X K 할 X | 할 X Y Q Q @

### Enkel lydanalyse: Spektrogram

- Et spektrogram av en lydfil viser hvordan frekvensinnholdet i lyden utvikler seg over tid.
- ▶ Når man lager et spektrogram vil det kunne gi oss god oppløsning i tid eller frekvens, men ikke begge deler samtidig.
- ▶ Det krever litt trening å bli god på å lage spektrogrammer som illustrerer det man vil vise, men heldigvis finnes det noen programmer som gjør jobben nokså enkel:
	- ▶ Sonic Visualiser: <http://www.sonicvisualiser.org>
	- ▶ Praat <http://praat.org>

**fourlal** U<sub>i</sub>O: University of Oslo **Mathematic, Mind, Machines** 

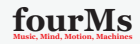

#### Last inn en lydfil ved å klikke File  $\rightarrow$  Open

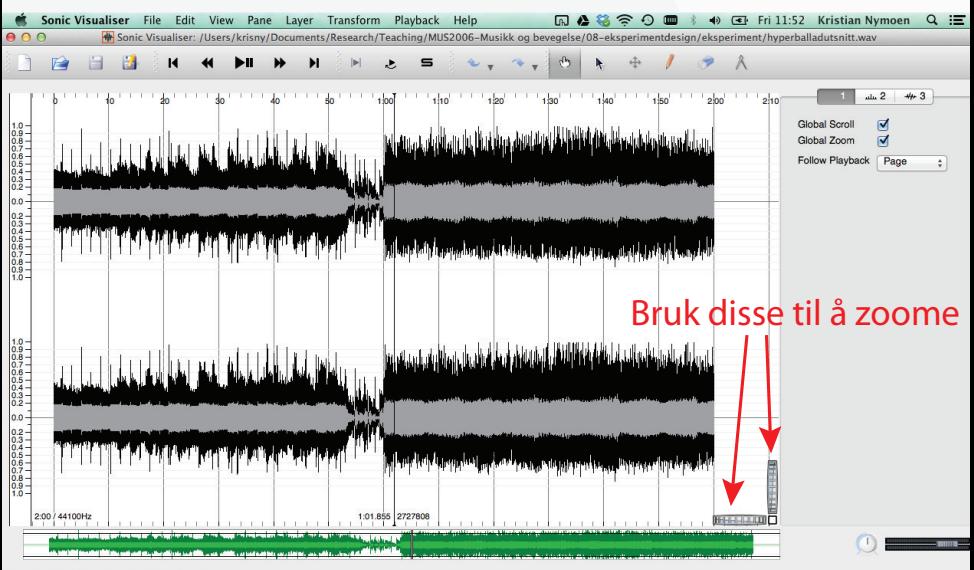

**fouration 2:00.000)**<br>**Fig. 1.1 Music, Mind, Motion, Mind, Motion, Mind, Motion, Mind, Motion, Mind, Motion, Mind, Mind, Mind, Mind, Mi** 

#### Legg til et spektrogram ved å klikke  $P$ ane  $\rightarrow$  Add Spectrogram

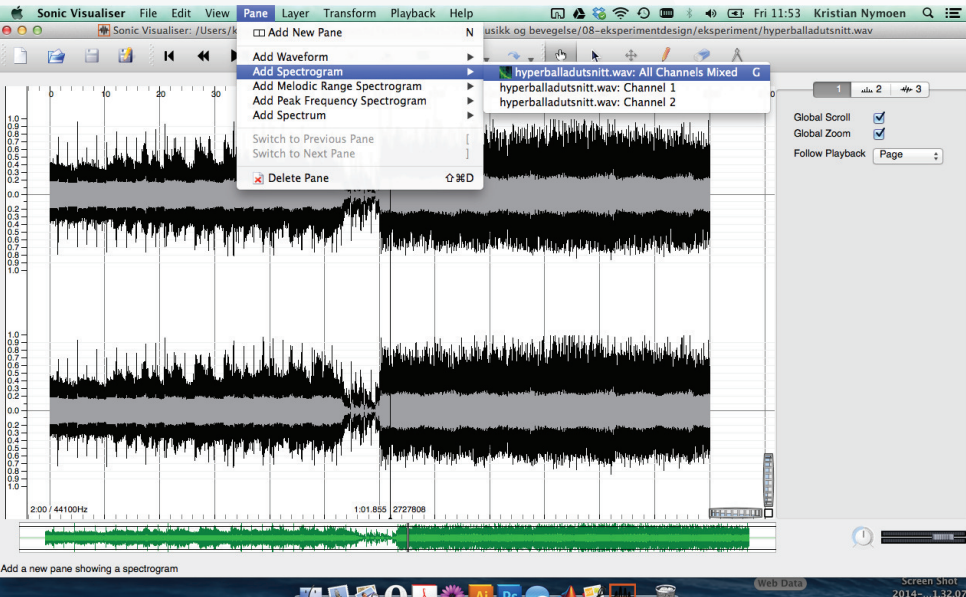

2014-...1.32.01

Du kan fjerne waveformen ved å klikke på X øverst til venstre

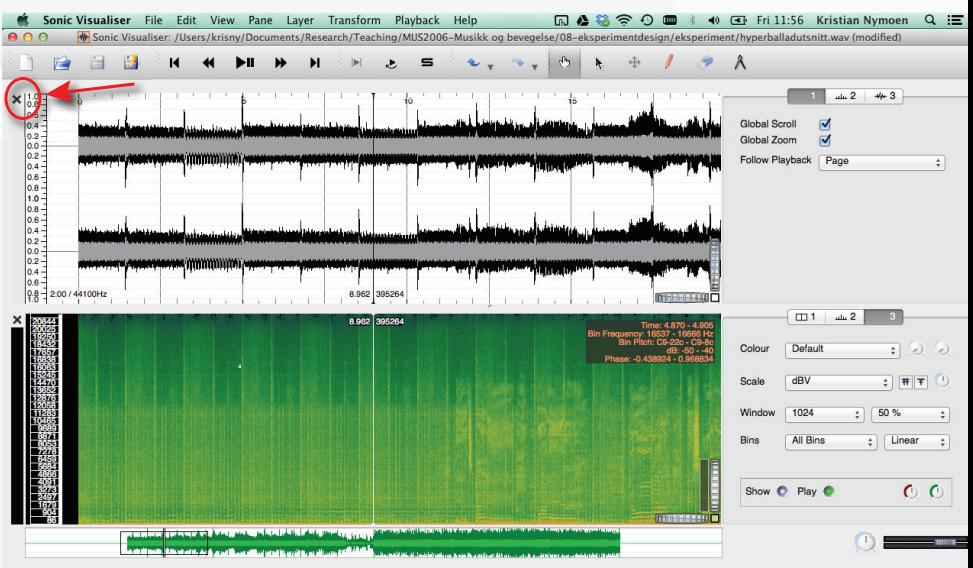

Web Data

**four Machines (duration 19.551)**<br>**Four Music, Mind, Machinese of Oslo Music, Mind, Motion, Mind, Motion, Machinese of Oslo Music**, Mind, Motion, Mind, Mind, Mind, Mind, Mind, Mind, Mind, Mind, Mind, Mind, Mind, Mind,

#### Prøv deg frem med innstillingene på høyre side

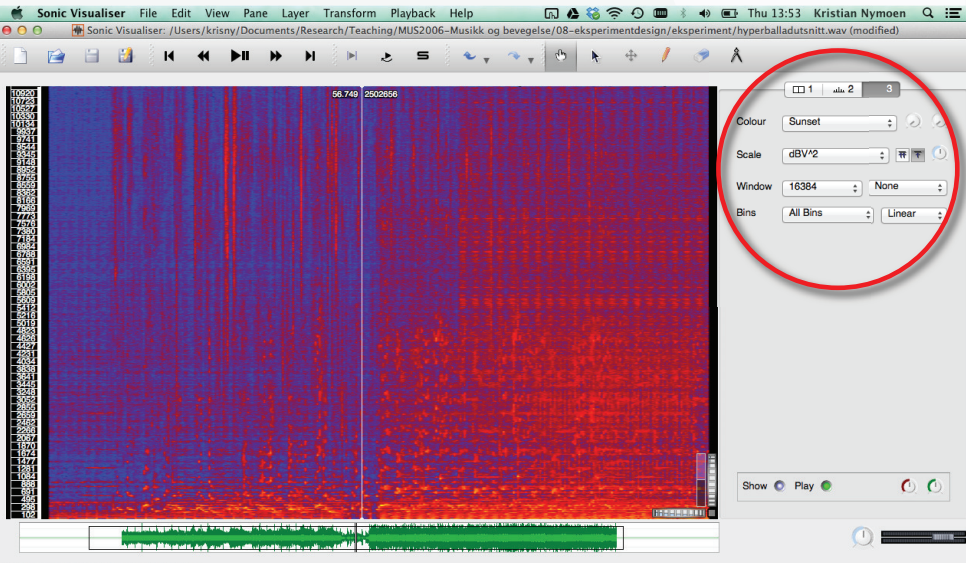

**Web Data** 

**fourally of Oslo** (duration 2:00.000)<br> **FOUR SET ON A CONTINUES OF OSCILLATION** 

Spektrogrammet kan eksporteres som en png fil

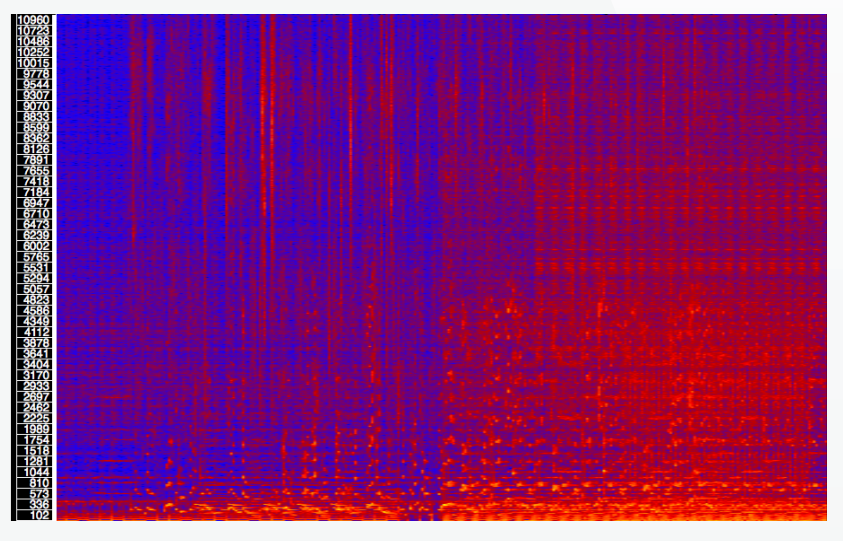

*UiO***: University of Oslo fourMs** 

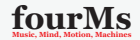

 $4$  ロ )  $4$   $\overline{P}$  )  $4$   $\overline{E}$  )  $4$   $\overline{E}$  )

 $2Q$ 

### MIR Toolbox — mer avansert lydanalyse

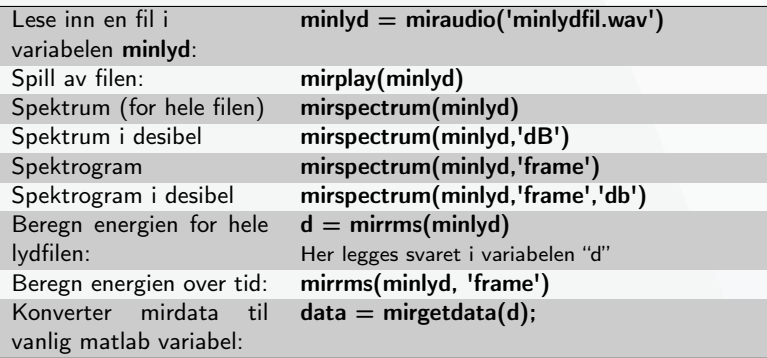

For å lære mer om MIR toolbox: MUS4831 - Lydanalyse

**fourms** University of Oslo **Mathems** 

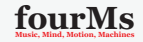

Vi leser inn filen i variabelen bjork ved å skrive:  $bjork = minaudio('hyperballadutsnitt.wav');$ 

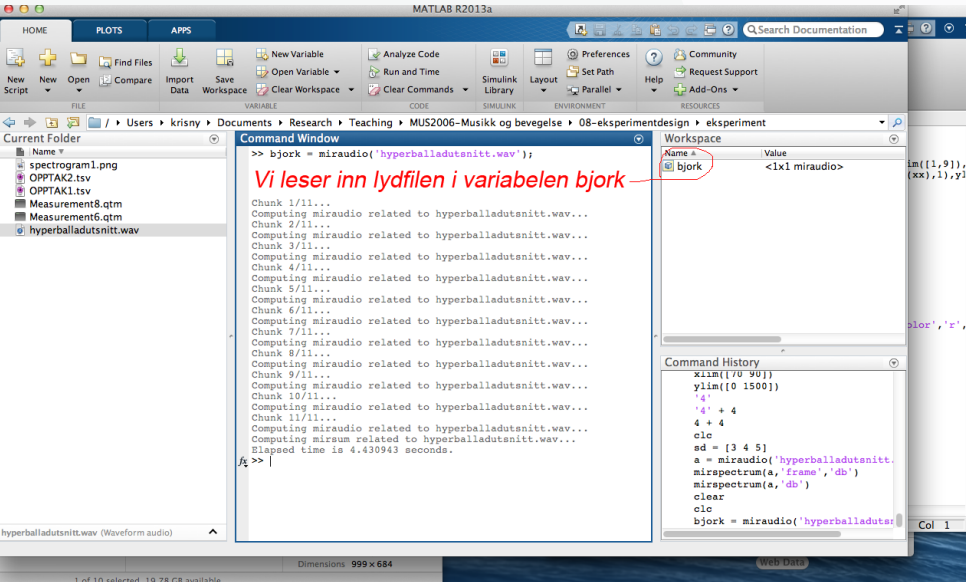

Vi kan lage et spektrogram med funksjonen mirspectrum: mirspectrum(bjork,'db','frame')

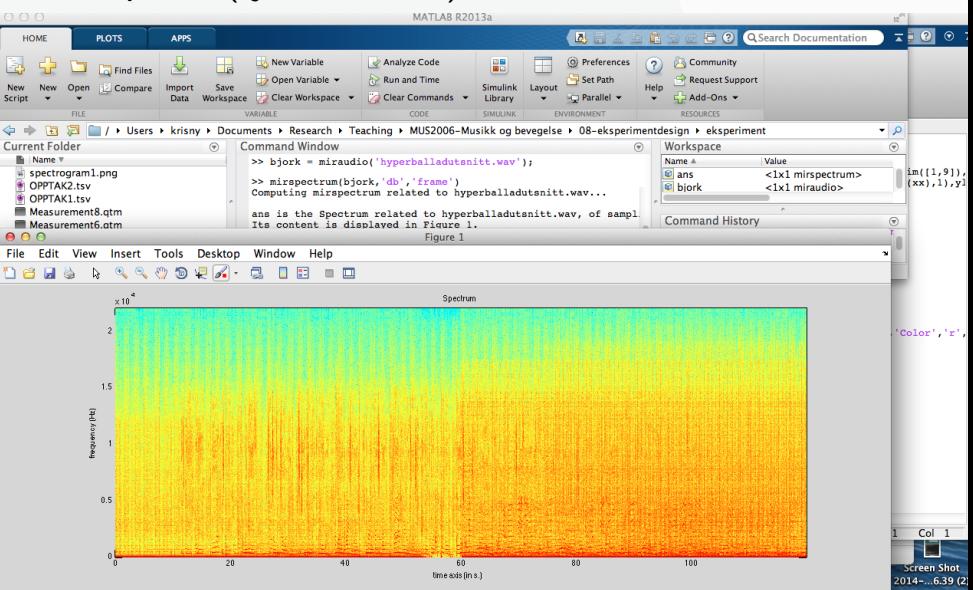

Vi kan analysere energien i lydfilen med funksjonen mirrms: mirrms(bjork,'frame')

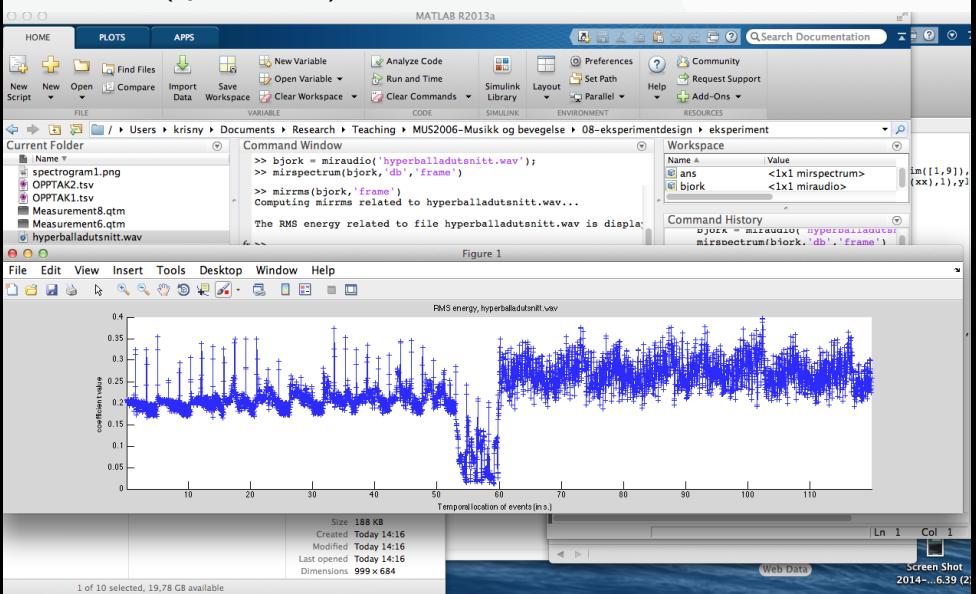

Hvis vi vil se på energien i lengre segmenter om gangen kan vi skrive:  $mirror(mirframe(bjork,5))$  -ser på energien per 5 sek utsnitt

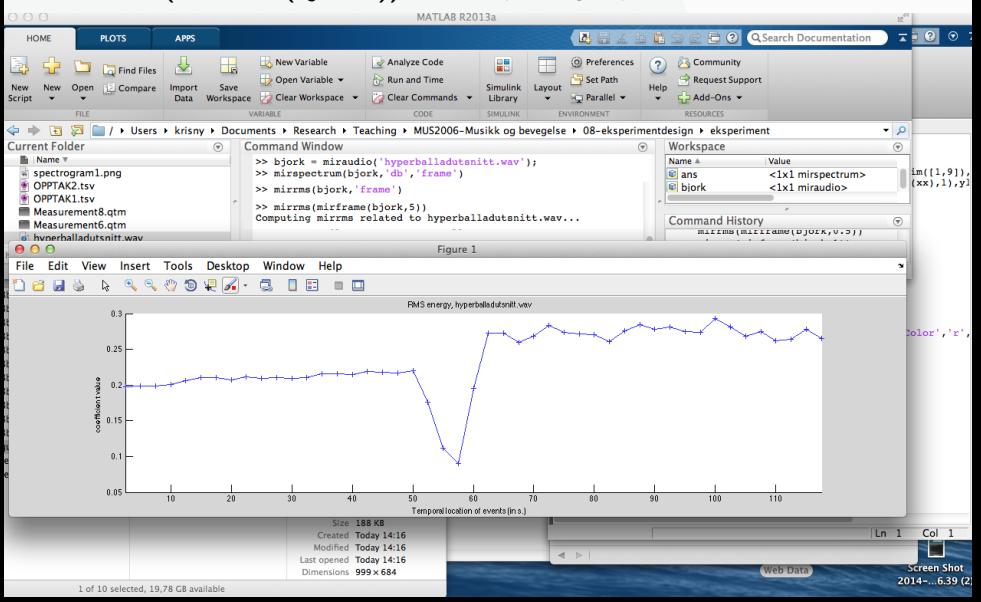

Funksjonen mirpulseclarity gir oss et mål på hvor tydelig rytmen er: mirpulseclarity(bjork,'frame')

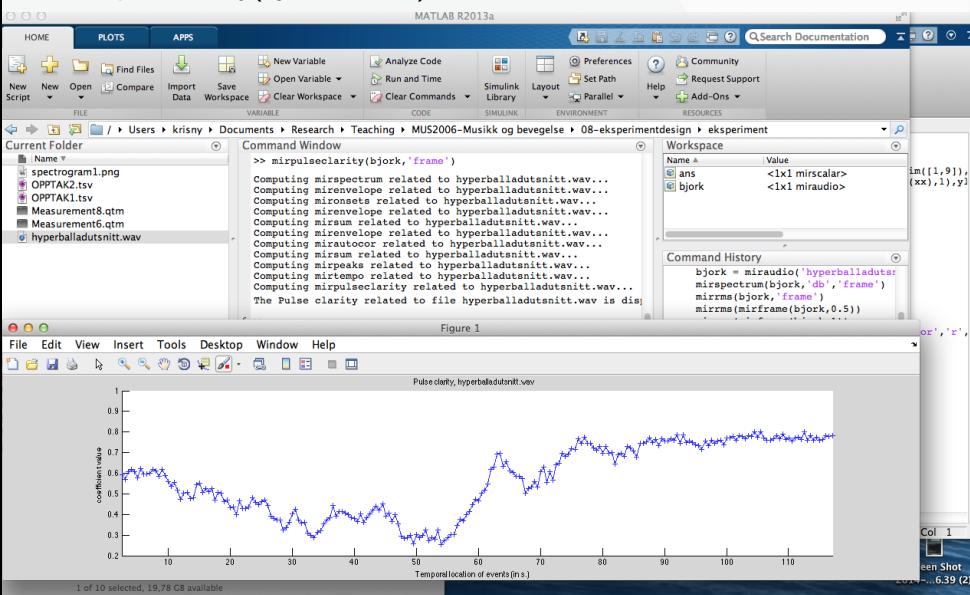

### Lydanalyse

I dette kurset er ikke lydanalyse i fokus, men mange av metodene for kvantitativ lydanalyse likner på metodene for kvantitativ bevegelsesanalyse

En annen tilnærming til lydanalysen er å bruke enkle beskrivelser. F.eks. kan en rask beskrivelse av Bjørk-utsnittet se slik ut:

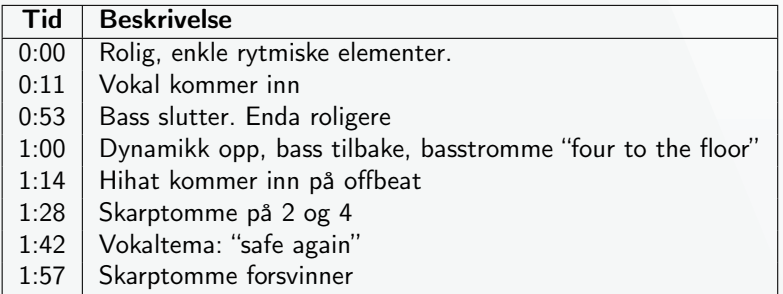

Tidspunktene kan senere brukes som referansepunkter når vi analyserer bevegelsesdataene.

### **fourmulate in the University of Oslo Mathematics fourMs**

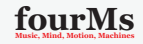

# Kvantitativ bevegelsesanalyse

**fourms** U<sub>i</sub>O: University of Oslo fourMs

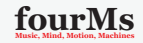

K ロ ▶ K 레 ≯ K 제품 X X 제품 > 1 및 X 1 | 9 Q Q Q

### Noen nyttige lenker

 $\blacktriangleright$  fourMs wiki: Kvantitativ videoanalyse: [http://fourms.wiki.ifi.uio.no/Quantitative\\_video\\_analysis](http://fourms.wiki.ifi.uio.no/Quantitative_video_analysis)

- $\triangleright$  fourMs wiki: Eksportere mocap data fra Qualisys: <http://fourms.wiki.ifi.uio.no/Qualisys>
- ► fourms wiki: Grunnleggende matlab: <http://fourms.wiki.ifi.uio.no/Matlab>
- $\blacktriangleright$  Laste ned og installere matlab:

<http://www.uio.no/tjenester/it/maskin/programvare/p-base/matlab.html>

 $\blacktriangleright$  Mocap toolbox:

<https://www.jyu.fi/hum/laitokset/musiikki/en/research/coe/materials/mocaptoolbox>

 $MIR$  toolbox:

<https://www.jyu.fi/hum/laitokset/musiikki/en/research/coe/materials/mirtoolbox>

**fourable 10. Index University of Oslo Music** 

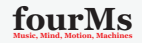

**KORKA REPARA BARA** 

Vi leser inn en tsv-fil i variabelen a ved å skrive:  $a =$  mcread('OPPTAK1.tsv');

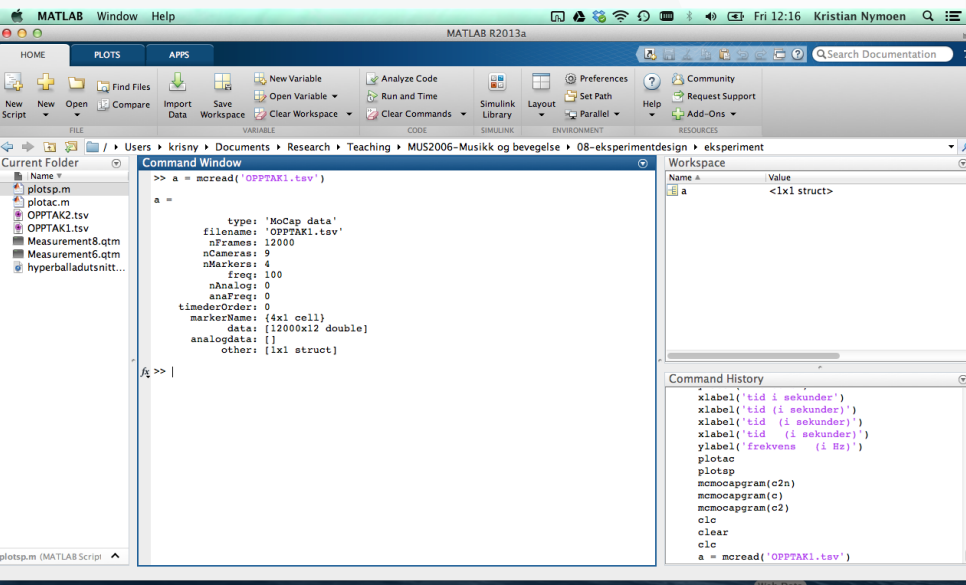

Vi kan lage en graf som viser XYZposisjon til markør A ved å skrive: mplottimesieries(a, 1, 'dim', [1 2 3] )

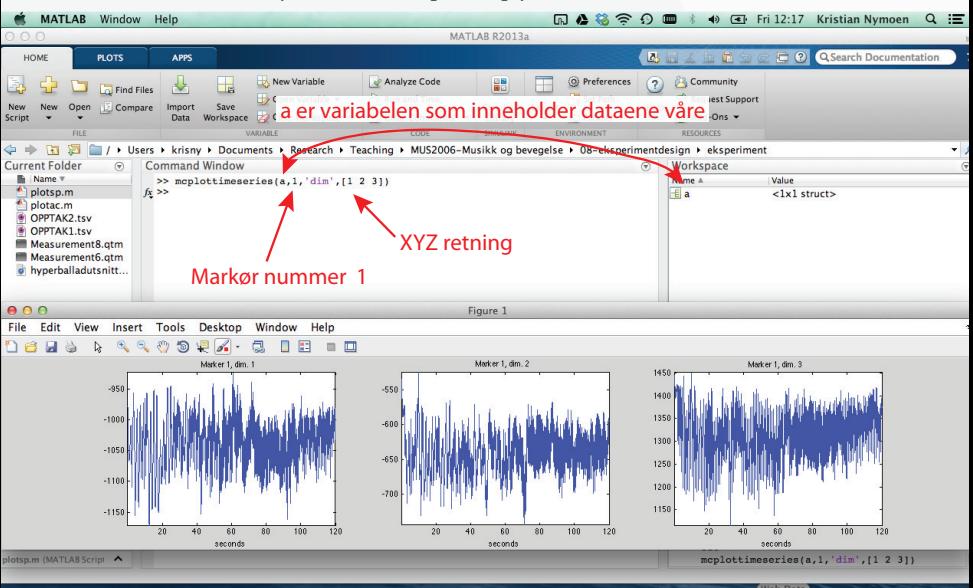

Ved å bruke derivasjon regner vi ut hastighet fra posisjon  $a1 =$  mctimeder(a)

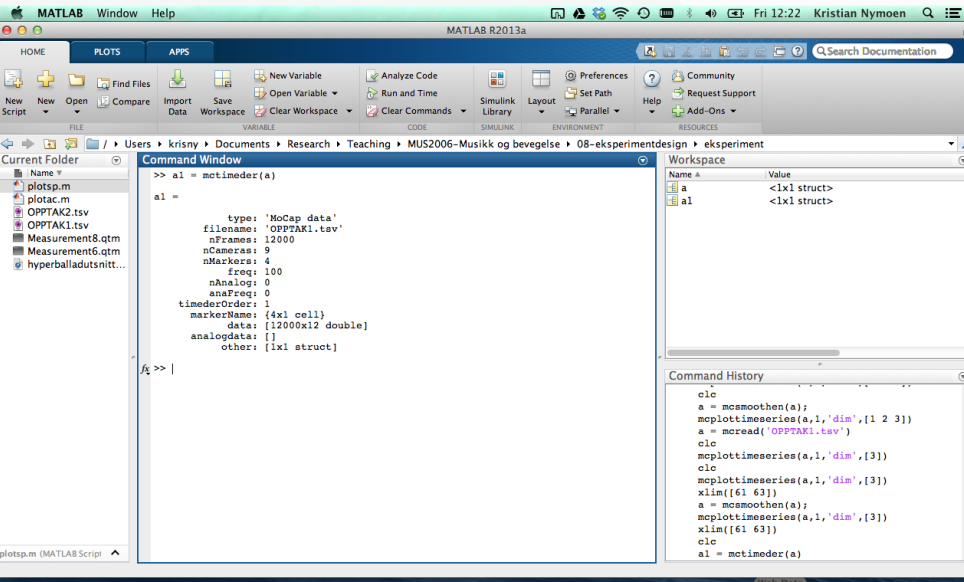

(Web Data)

#### Vi tar et lite sideblikk på derivasjon

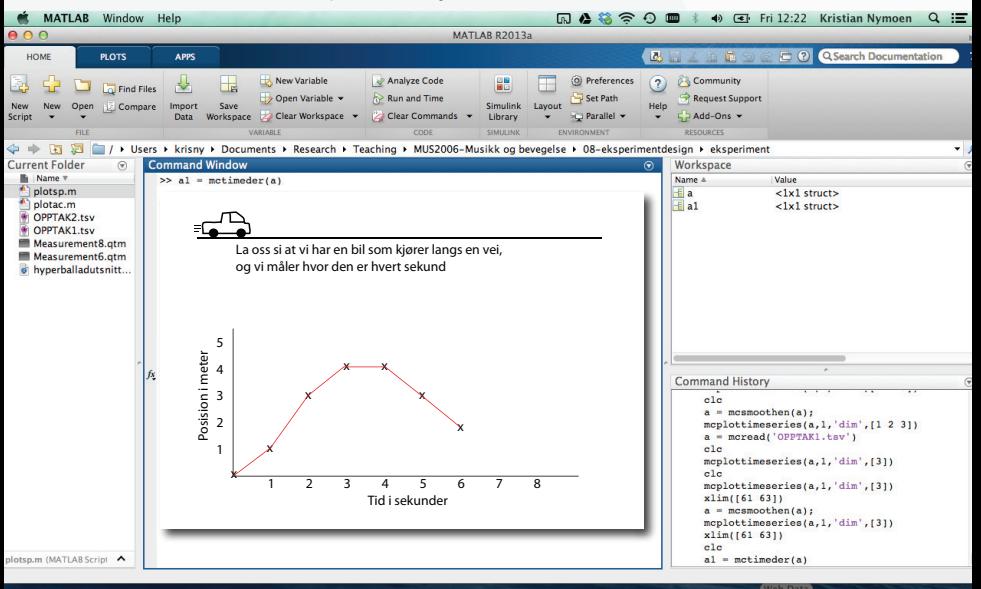

#### Vi tar et lite sideblikk på derivasjon

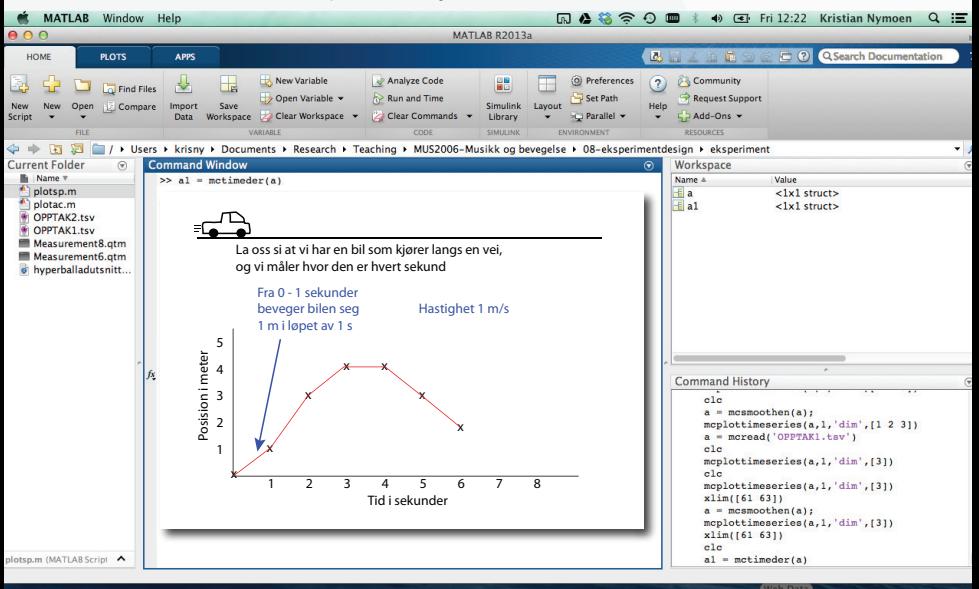

#### Vi tar et lite sideblikk på derivasjon

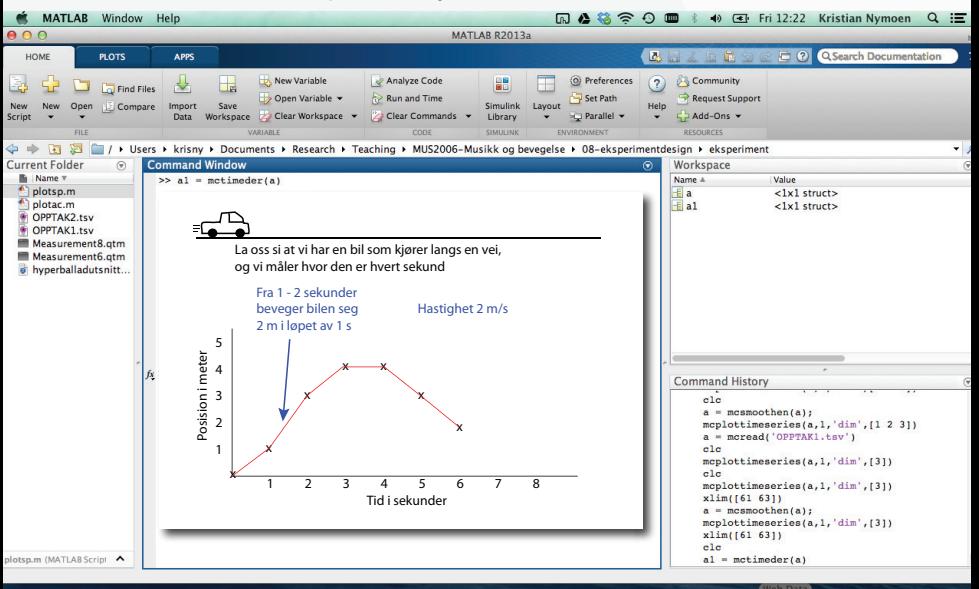

#### Vi tar et lite sideblikk på derivasjon

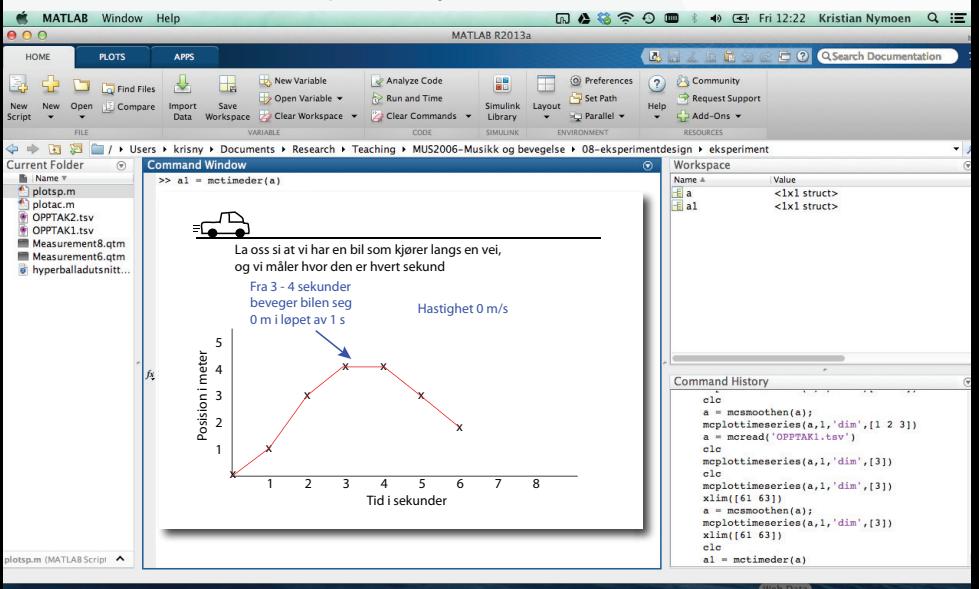

#### Vi tar et lite sideblikk på derivasjon

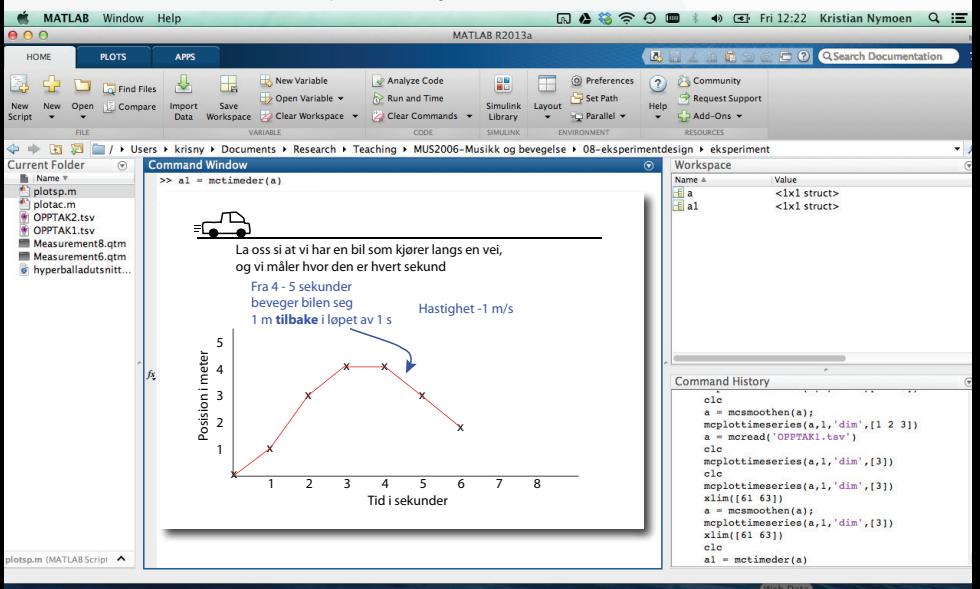

#### Vi tar et lite sideblikk på derivasjon

![](_page_24_Figure_2.jpeg)

Vi plotter vertikal posision og vertikal hastighet til markør nummer 1 og zoomer inn på et kort utsnitt: 61–63 sekunder

![](_page_25_Figure_2.jpeg)

Vi plotter vertikal posision og vertikal hastighet til markør nummer 1 og zoomer inn på et kort utsnitt: 61–63 sekunder

![](_page_26_Figure_2.jpeg)

Vi beregner absolutt hastighet (hastighet uten retningsinformasjon) ved:  $a1n = mconorm(a1)$ 

![](_page_27_Figure_2.jpeg)

Et lite sideblikk på absolutt hastighet. Liknende begreper dere kan komme over er: vektornorm og magnitude

![](_page_28_Figure_2.jpeg)

Vi kan også bruke derivasjon til å regne ut akselerasjon  $a2 =$  mctimeder(a,2)

![](_page_29_Figure_2.jpeg)

### Bevegelsesanalyse i Mocap Toolbox

Referanseliste.

![](_page_30_Picture_113.jpeg)

*UiO***: University of Oslo fourMs** 

![](_page_30_Picture_4.jpeg)

- ► Bevegelsesmengde er et mål på den totale bevegelsen i det vi analyserer.
- ▶ Det finnes ingen standard måte å beregne bevegelsesmengde på, men hastighet og akselerasjon er vanlige utgangspunkt.
- $\triangleright$  For et fullkroppsopptak, kan vi for eksempel se på summen av absolutt hastighet for alle markørene.

**fourmulate University of Oslo Mathematics** 

![](_page_31_Picture_5.jpeg)

![](_page_32_Figure_1.jpeg)

- ► I programmet VideoAnalysis angis bevegelsesmengden som antall hvite piksler delt på totalt antall piksler.
- $\triangleright$  Vi kan justere medianfilteret for å gjevne ut dataene.

**fourms** U<sub>i</sub>O: University of Oslo fourMs

![](_page_32_Picture_5.jpeg)

**KORKA REPARA BARA** 

![](_page_33_Figure_1.jpeg)

I opptakene vi gjorde i forrige uke har vi bare én markør per person.

Vi kan si at absolutt hastighet til markøren representerer bevegelsesmengden til personen, men siden bevegelsene her er korte og rytmiske kan det være mer interessant å se på større linjer.

 $2990$ 

 $(0.15 - 0.47)$ 

**fourmulate in the University of Oslo Motion fourMs** 

![](_page_33_Picture_5.jpeg)

![](_page_34_Figure_1.jpeg)

I denne figuren har absolutt hastighet blitt filtrert med et "løpende gjennomsnitt" (running mean).

Hvert punkt representerer ikke bare hastigheten i øyeblikket, men gjennomsnittshastigheten for et utsnitt på 5 sekunder. Dvs. gjennomsnittet av 500 frames, siden vi har et opptak med 100 frames i sekundet.

 $4$  ロ )  $4$   $\overline{r}$  )  $4$   $\overline{z}$  )  $4$   $\overline{z}$  )

 $2Q$ 

*UiO***: University of Oslo** 

![](_page_34_Picture_5.jpeg)

### Neste hjemmeoppgave: Bevegelsesmengde

- ▶ Dere skal lage plots av bevegelsesmengden for de åtte markørene
- $\blacktriangleright$  "Fasiten" på plottene dere skal lage stod på forrige side.
	- $\triangleright$  Titt gjerne på disse for å se om plottene dere lager stemmer.
	- ▶ Det kan hende at det er litt forskjell, uten at det nødvendigvis er noe feil i innleveringen deres.
- **Deretter skal dere sammenlikne plottene med hverandre og med** musikken.

**fourd** University of Oslo **Mathem** 

![](_page_35_Picture_7.jpeg)

K □ X K 레카 K 코 X K 코 X - 코 - X O Q O

### Bevegelsesanalyse — Spektrum

![](_page_36_Figure_1.jpeg)

Et spektrum av et signal viser periodisteter i signalet.

På samme måte som et lydspektrum kan vise at vi har en tone på 440 Hz, kan et bevegelsesspektrum vise at noe repeteres, f.eks. på 2 Hz (altså 2 ganger i sekundet)

 $\left\{ \begin{array}{ccc} 1 & 0 & 0 \\ 0 & 1 & 0 \end{array} \right.$ 

 $\equiv$ 

 $2990$ 

**fourlal** U<sub>i</sub>O: University of Oslo **Mathematic, Mind, Machines** 

### Bevegelsesanalyse — Spektrum

![](_page_37_Figure_1.jpeg)

Figuren viser spektrumet til absolutt akselerasjon for 4 av våre opptak. Det er klare peaks på ca 2.2 Hz og 4.5 Hz, som tilsvarer åttendelsnoter og fjerdedelsnoter i musikkeksempelet.

Spektrumet er laget basert på hele opptaket (120 sekunder)

 $\equiv$ 

 $2990$ 

 $\left\{ \begin{array}{ccc} 1 & 0 & 0 \\ 0 & 1 & 0 \end{array} \right.$ 

### Bevegelsesanalyse — Spektrogram

![](_page_38_Figure_1.jpeg)

Vi kan også dele opp signalet vårt i kortere segmenter, og finne spektrumet i hvert segment.

Det er dette som gjøres i et spektrogram. Her for absolutt akselerasjon for markør D.

Vi ser peaks på ca 2.2 Hz og 4.5 Hz slik vi så i spektrumet på forrige side.

**fourmulate in the University of Oslo Motion fourMs** 

![](_page_38_Picture_6.jpeg)

### Bevegelsesanalyse — Spektrogram av absolutt akselerasjon

![](_page_39_Figure_1.jpeg)

### Bevegelsesanalyse — Spektrogram av absolutt akselerasjon

![](_page_40_Figure_1.jpeg)

### Bevegelsesanalyse — Autokorrelasjon

Ved å sammenlikne et signal med en tidsforskjøvet versjon av seg selv kan vi finne ut periodisiteter i signalet.

![](_page_41_Figure_2.jpeg)

![](_page_41_Figure_3.jpeg)

 $\left\{ \begin{array}{ccc} 1 & 0 & 0 \\ 0 & 1 & 0 \end{array} \right.$ 

 $\equiv$ 

 $2990$ 

**fourmulate in the University of Oslo Motion fourMs** 

![](_page_41_Picture_5.jpeg)

### Bevegelsesanalyse — Autokorrelasjon

![](_page_42_Figure_1.jpeg)

Autokorrelasjonskoeffisienten sier hvor mye et signal likner på en tidsforskjøvet versjon av seg selv. Dette er en annen teknikk for å analysere periodisitet i signalet. Her for absolutt hastighet til markør D. Signalet har blitt delt opp i segmenter à 8 sekunder.

**fourmulate in the University of Oslo Motions** 

![](_page_42_Picture_4.jpeg)

**KORKA REPARA BARA** 

# Bevegelsesanalyse — Autokorrelasjon av abs. akselerasjon

![](_page_43_Figure_1.jpeg)

![](_page_43_Figure_2.jpeg)

Marker<sub>C</sub>

![](_page_43_Figure_4.jpeg)

![](_page_43_Figure_5.jpeg)

![](_page_43_Figure_6.jpeg)

 $290$ 

# Bevegelsesanalyse — Autokorrelasjon av abs. akselerasjon

![](_page_44_Figure_1.jpeg)

![](_page_44_Figure_2.jpeg)

Marker<sub>G</sub>

![](_page_44_Figure_4.jpeg)

![](_page_44_Figure_5.jpeg)

Marker<sub>H</sub>